# **Klarna - Intégration**

**Contenu** 

Plus d'informations

[Présentation du moyen de paiement](https://docs.monext.fr/display/DT/Klarna)

[Comment configurer votre compte ?](#page-0-0) [Comment proposer le paiement Klarna à vos acheteurs ?](#page-0-1) [Les champs obligatoires](#page-1-0) [Mettre en place l'On-Site-Messaging Klarna](#page-4-0) [Comment réaliser des tests ?](#page-4-1) [Les codes de retour](#page-4-2) [Pages associées](#page-4-3)

### <span id="page-0-0"></span>Comment configurer votre compte ?

Vous devez vous rapprocher de votre responsable de compte partenaire pour obtenir les informations nécessaires permettant de configurer votre compte d'homologation et de production sur Payline (login du compte et mot de passe).

Ensuite veuillez adresser un email à notre équipe support avec les informations, afin qu'ils puissent procéder au paramétrage dans votre compte marchand Payline en indiquant l'ID Marchand et le nom de l'alias du contrat partenaire à créer.

Vous devez réaliser des transactions 'pilote' pour valider le bon fonctionnement en production.

Contactez le [support Monext Online.](https://support.payline.com/hc/fr/requests/new)

### Le code (card\_code) du moyen de paiement est : KLARNA\_PAY

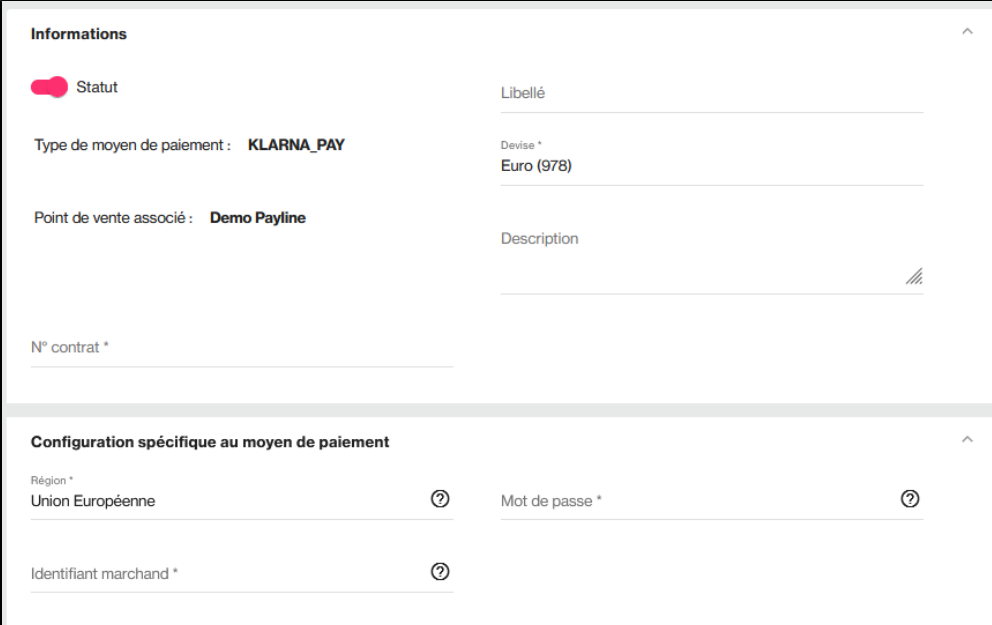

Lors de la création du moyen de paiement, les champs à configurer sont :

- La région (Union Européenne).
- L'identifiant commerçant.
- Le mot de passe.

### <span id="page-0-1"></span>Comment proposer le paiement Klarna à vos acheteurs ?

Avec l'API WebPayment, Payline vous informe du résultat d'un paiement via Shortmessage des services : [getWebPaymentDetails.](https://docs.monext.fr/display/DT/Webservice+-+getWebPaymentDetailsRequest)

### **Les web services en mode Web**

- **Interfaces de paiement** : API WebPayment.
- **Paiement à la commande** : en utilisant le service [doWebPayment](https://docs.monext.fr/display/DT/Webservice+-+doWebPaymentRequest) avec payment.mode à CPT et [code Action](https://docs.monext.fr/display/DT/Codes+-+Action) à 101.
- **Paiement à l'expédition** : en utilisant les services [doWebPayment](https://docs.monext.fr/display/DT/Webservice+-+doWebPaymentRequest) et [doCapture](https://docs.monext.fr/display/DT/Webservice+-+doCaptureRequest) avec le [code Mode](https://docs.monext.fr/display/DT/Codes+-+Mode) à CPT et [code Action](https://docs.monext.fr/display/DT/Codes+-+Action) à 100.
- **Mode de paiement** : sélectionner votre mode de paiement : comptant avec le [code Mode](https://docs.monext.fr/display/DT/Codes+-+Mode) = CPT.
- **Demande d'annulation d'une autorisation non encaissée** : utilisez la fonction [doReset](https://docs.monext.fr/display/DT/Webservice+-+doResetRequest) permet au marchand de demander l'annulation totale ou partielle de la commande.
- **Demande de remboursement** d'une transaction remisée : utilisez la fonction [doRefund](https://docs.monext.fr/display/DT/Webservice+-+doRefundRequest) pour rembourser la commande.

## <span id="page-1-0"></span>Les champs obligatoires

Les champs obligatoires doivent être renseignés lors de la demande de paiement, dans le cas contraire la demande sera refusée.

Les balises ci-dessous sont obligatoires dans la trame SOAP Payline lors de la demande de paiement.

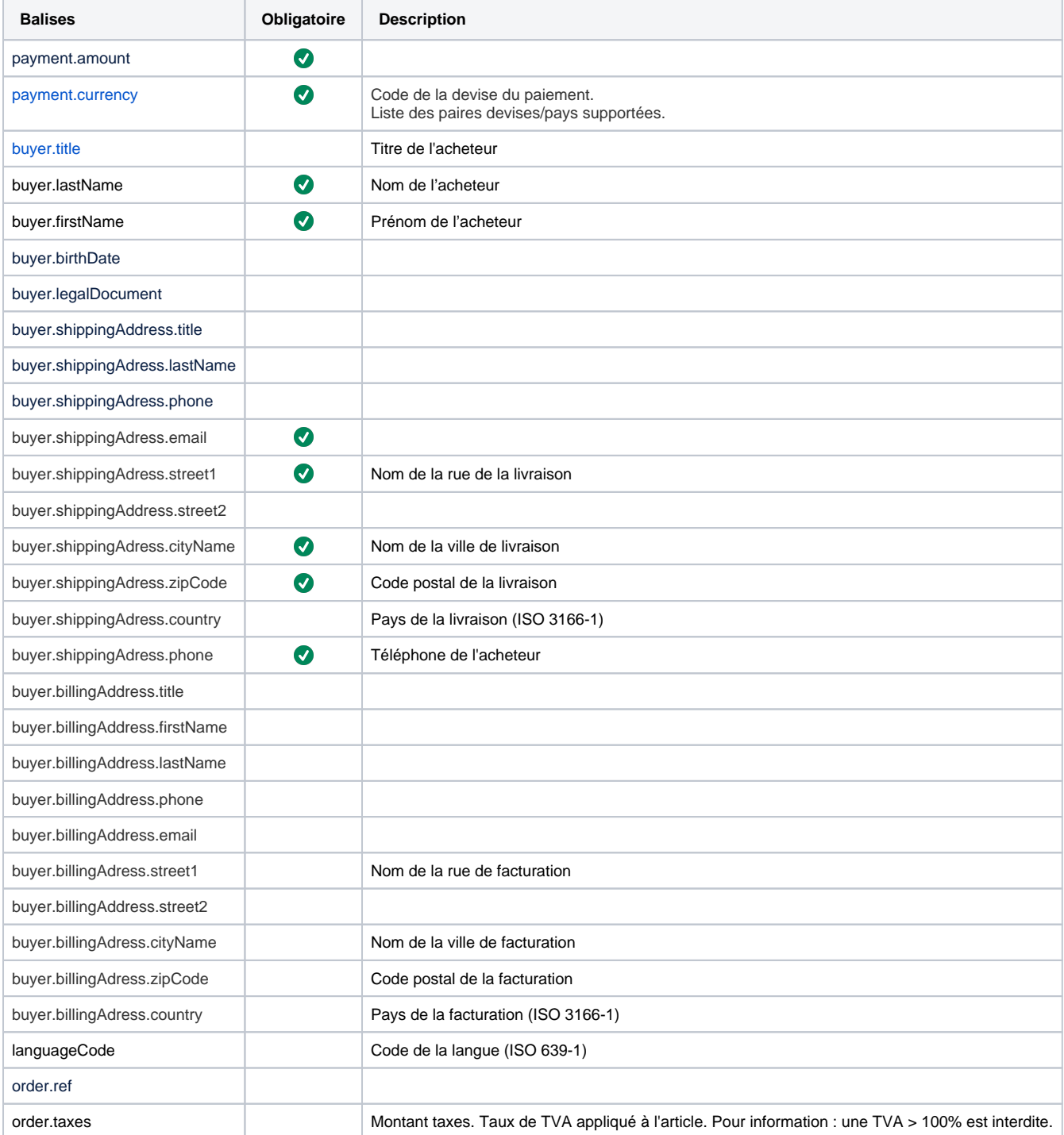

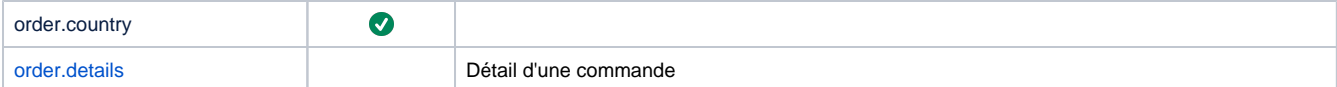

La liste des balises ci-dessous présente le détail des articles d'une commande KLARNA y compris les frais de transport et les frais de manutention :

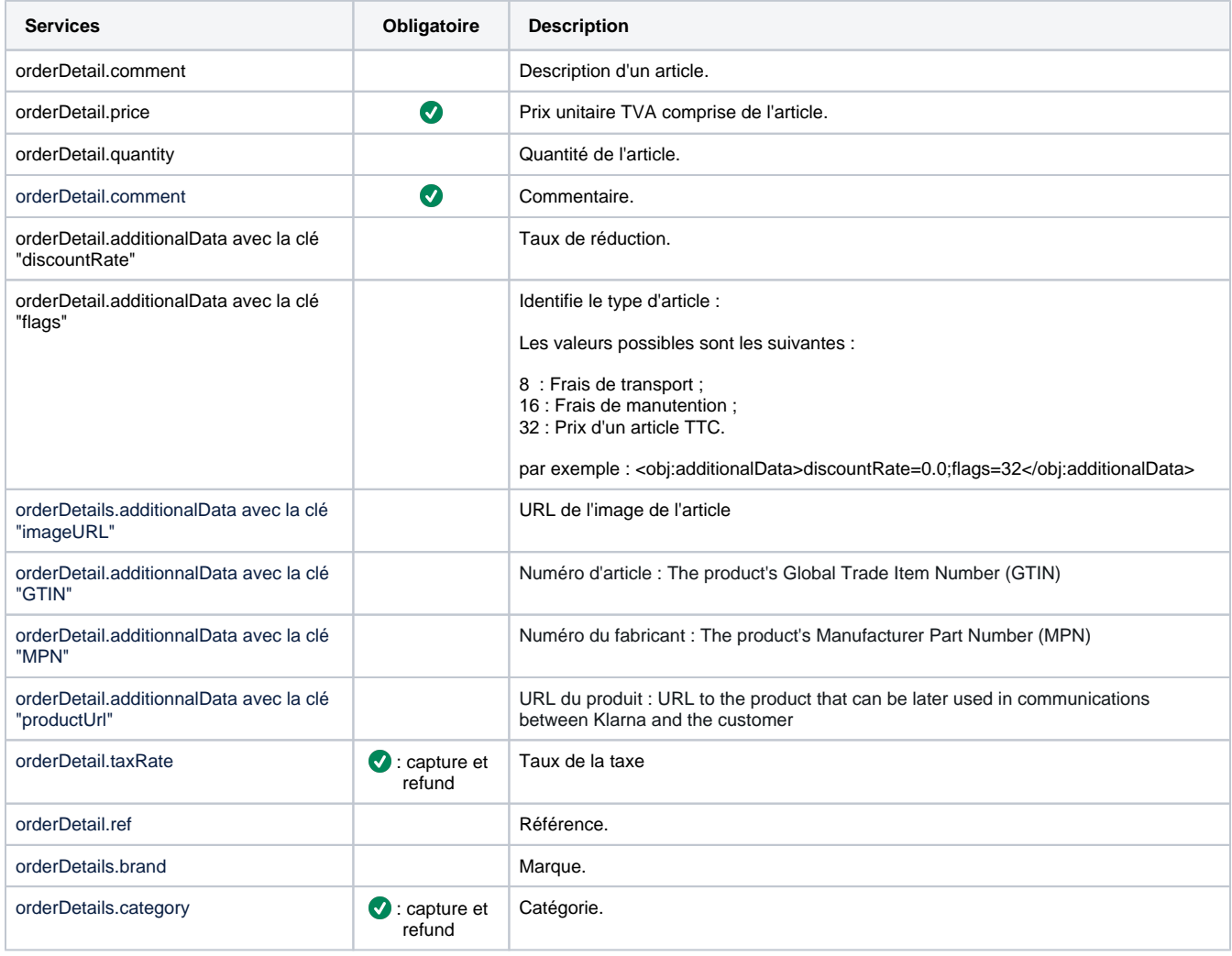

 Les montants de commande, de la transaction et de la somme des Articles doivent être identiques. Si cette contrainte n'est pas respectée, le moyen de paiement ne sera pas affiché sur le formulaire.

- 1. payment.amount
- 2. order.amount
- 3. order.details.details.price

 Les devises et les pays déclarés dans la commande, l'adresse de livraison, l'adresse de facturation et d'adresse de l'acheteur doivent correspondre au même pays, ainsi que la langue déclarée dans la balise languageCode.

Pour plus d'information concernant les formats et champs attendus coté Klarna, veuillez consulter la page suivante: [https://docs.klarna.com/klarna](https://docs.klarna.com/klarna-payments/in-depth-knowledge/customer-data-requirements/)[payments/in-depth-knowledge/customer-data-requirements/](https://docs.klarna.com/klarna-payments/in-depth-knowledge/customer-data-requirements/)

### **Le service doWebPaymentRequest**

#### **Exemple de trame...**

<soapenv:Envelope xmlns:soapenv="http://schemas.xmlsoap.org/soap/envelope /" xmlns:impl="http://impl.ws.payline.experian.com" xmlns:obj="http://obj.

- ws.payline.experian.com">
	- <soapenv:Header/>

```
 <soapenv:Body>
       <impl:doWebPaymentRequest>
          <impl:version>21</impl:version>
          <impl:payment>
             <obj:amount>10000</obj:amount>
             <obj:currency>208</obj:currency>
             <obj:action>100</obj:action>
             <obj:mode>CPT</obj:mode>
             <obj:contractNumber>KLARNA_PAY</obj:contractNumber>
          </impl:payment>
          <impl:returnURL>https://monext.fr</impl:returnURL>
          <impl:cancelURL>https://google.com</impl:cancelURL>
          <impl:order>
             <obj:ref>XX</obj:ref>
             <obj:origin>10</obj:origin>
             <obj:country>DK</obj:country>
             <obj:taxes>0</obj:taxes>
             <obj:amount>10000</obj:amount>
             <obj:currency>208</obj:currency>
             <obj:date>28/08/2015 17:27</obj:date>
             <obj:details>
                <obj:details>
                   <obj:ref>1</obj:ref>
                   <obj:price>10000</obj:price>
                   <obj:quantity>1</obj:quantity>
                    <obj:comment>comment</obj:comment>
                </obj:details>
             </obj:details>
          </impl:order>
          <impl:notificationURL>http://www.concupourvendre.com/notif/notif.
php</impl:notificationURL>
          <impl:selectedContractList>
             <obj:selectedContract>KLARNA_PAY</obj:selectedContract>
             <obj:selectedContract>1234567</obj:selectedContract>
          </impl:selectedContractList>
          <impl:secondSelectedContractList>
             <obj:selectedContract/>
          </impl:secondSelectedContractList>
          <impl:privateDataList>
             <obj:privateData>
                <obj:key/>
                <obj:value/>
             </obj:privateData>
          </impl:privateDataList>
          <impl:languageCode>da</impl:languageCode>
          <impl:customPaymentPageCode/>
          <impl:buyer>
             <obj:lastName>XX</obj:lastName>
             <obj:firstName>XX</obj:firstName>
             <obj:email>XX@xx.com</obj:email>
             <obj:title>11</obj:title>
             <obj:shippingAdress>
                <obj:firstName>XX</obj:firstName>
                <obj:lastName>XX</obj:lastName>
                <obj:title>11</obj:title>
                <obj:name>XX</obj:name>
                <obj:street1>Rue truc</obj:street1>
                <obj:street2>Bat B</obj:street2>
                <obj:cityName>Trucville</obj:cityName>
                <obj:zipCode>12345</obj:zipCode>
                <obj:country>DK</obj:country>
                <obj:phone>0123456789</obj:phone>
                <obj:state>XX</obj:state>
             </obj:shippingAdress>
             <obj:billingAddress>
                <obj:firstName>XX</obj:firstName>
                <obj:lastName>XX</obj:lastName>
                <obj:title>11</obj:title>
                <obj:name>XX</obj:name>
                <obj:street1>Rue truc</obj:street1>
                <obj:street2>Bat B</obj:street2>
```

```
 <obj:cityName>Trucville</obj:cityName>
                <obj:zipCode>12345</obj:zipCode>
                <obj:country>DK</obj:country>
                <obj:phone>0123456789</obj:phone>
                <obj:state>XX</obj:state>
             </obj:billingAddress>
             <obj:accountCreateDate/>
             <obj:accountAverageAmount/>
             <obj:accountOrderCount/>
             <obj:walletId/>
             <!--<obj:walletSecured>CVV+3DS</obj:walletSecured>-->
             <obj:ip>00.00.00.123</obj:ip>
             <obj:mobilePhone/>
             <obj:customerId>987654321</obj:customerId>
          </impl:buyer>
          <impl:securityMode>SSL</impl:securityMode>
          <impl:customPaymentTemplateURL/>
       </impl:doWebPaymentRequest>
    </soapenv:Body>
</soapenv:Envelope>
```
## <span id="page-4-0"></span>Mettre en place l'On-Site-Messaging Klarna

Afin d'informer les consommateurs de la présence de Klarna en amont du checkout, Klarna met à disposition des placements d'On-Site-Messaging via une librairie javaScript.

La présence de ce type de placement sur la page produit ou sur la page panier a un impact direct sur la conversion et le panier moyen observé.

Exemple de placement:

4 interest-free payments. Available for orders Klarna. above \$10. Payment options.

Veuillez consulter la page suivante pour plus de détails en cliquant sur [ici](https://docs.klarna.com/on-site-messaging/).

## <span id="page-4-1"></span>Comment réaliser des tests ?

Pour plus d'informations sur les données de tests, veuillez consulter [la page des données de test ici](https://docs.klarna.com/resources/test-environment/sample-customer-data/#france).

### <span id="page-4-2"></span>Les codes de retour

Monext Online vous informe du résultat d'un paiement via le ShortMessage, selon le mode d'intégration proposé par le moyen de paiement.

- pour l'[API WebPayment](https://docs.monext.fr/display/DT/Paiement+Page+Web) avec le service [getWebPaymentDetails](https://docs.monext.fr/display/DT/Webservice+-+getWebPaymentDetailsRequest),
- pour l'[API DirectPayment](https://docs.monext.fr/display/DT/Paiement+Direct) en réponse du service [doAuthorization](https://docs.monext.fr/display/DT/Webservice+-+doAuthorizationRequest) de manière synchrone ou [getTransactionDetails](https://docs.monext.fr/display/DT/Webservice+-+getTransactionDetailsRequest) en réponse asynchrone.

Les états retournés :

- Le paiement est accepté avec l'état ACCEPTED et le code retour 00000.
- Le paiement est refusé avec l'état REFUSED. Le code varie en fonction du motif de refus (Par exemple : 01xxx pour une raison bancaire ou 04xxx pour une suspicion de fraude).

La gestion des états et des codes retour sont listés [ici.](https://docs.monext.fr/display/DT/Return+codes)

## <span id="page-4-3"></span>Pages associées

- **[Intégration 3D Secure 2 en mode API WebPayment](https://docs.monext.fr/pages/viewpage.action?pageId=888714390)**
- [Intégration API WebPayment](https://docs.monext.fr/pages/viewpage.action?pageId=747145604)
- [PW Intégration Widget](https://docs.monext.fr/pages/viewpage.action?pageId=747145714)
- [PW L'API JavaScript](https://docs.monext.fr/display/DT/PW+-+L%27API+JavaScript)
- [PW Personnalisation du widget : Balises CSS](https://docs.monext.fr/display/DT/PW+-+Personnalisation+du+widget+%3A+Balises+CSS)
- [PW Personnalisation du widget : Feuille de style](https://docs.monext.fr/display/DT/PW+-+Personnalisation+du+widget+%3A+Feuille+de+style)
- [PW Personnalisation du widget : Fonction CallBack](https://docs.monext.fr/display/DT/PW+-+Personnalisation+du+widget+%3A+Fonction+CallBack)